### 論文の図をプログラミングで描こう **MetaPost**  $\mathbf{1}$   $\mathbf{A}$

松崎公紀 (高知工科大学)

基 専

## プログラムで図を描こう

本会の会員の中には、論文をLATFX で書いてい る人も多くいるだろう. LATEX の利点は複数ある が,数式が美しく書けること,テキストファイル であり文章と書式とが分かれていることが重要な 利点である.

論文そのものを LATFX を用いて書いている場合 でも、図については少し面倒が残る. 簡易な図 であれば,xypic や picture 環境を利用して直接 LAT<sub>EX</sub> のソースとして書くことも可能である. し かし,少し複雑な図になると,ほかのソフトウェ アで作成したものを取り込んでいることが多いで あろう. 実際筆者の周辺だと, Microsoft Power-Point で作成した図を PDF 形式でエクスポートし て利用している人が多い.

近年の PowerPoint や Adobe Illustrator では、ス マートガイド(オブジェクトの操作時に一時的に表 示されるガイド)などの機能があり、ある程度は正 確な図を描くことがやりやすくなった。しかし、規 則性のある図を描く場合には,本稿で説明するプロ グラミングにより図を描く(生成する)ことが便 利である. たとえば、円周を 5 等分する位置(正 5 角形の頂点) に文字 A-E を配置した図や二分木の図 (図-1)を描きたいとしよう. PowerPoint を用い てこの図を正確に描くのはかなり困難もしくは手間

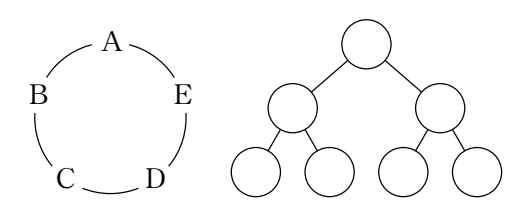

図 -1 例題:これらの図をどう描きますか?

がかかる. ここでプログラミングの出番である. た とえば図 -1 左の例だと,プログラミングであれば, 正 5 角形の頂点の位置を計算させて文字を置くだけ である. 本稿で紹介する MetaPost を使えば、次の プログラムで図 -1 (左) を描くことができる.

```
input TEX;
beginfig(0)
  pair p[];
   u := 5mm; r := 2u;
  draw fullcircle scaled 2r; % 円周
   for i = 0 upto 4: % 5つの文字
   p[i] = dir(72i + 90) scaled r;
    unfill fullcircle scaled u shifted p[i];
     label(TEX(char(ASCII("A")+i)), p[i]);
   endfor;
endfig;
end.
```
 多くの場合,論文の図は線画に文字列を配置した ものであり、凝った装飾よりも正確性が求められる. MetaPost によるプログラミングで図を描けば、ほ かの方法よりも正確に,美しく,規則的な部分は簡 単に描くことができる.さぁ,図を描くプログラミ ングを始めよう!

MetaPost 準備

MataPost は, D. E. Knuth がフォント生成のために作 った METAFONT をもとに,1990 年に John D. Hobby によって作られたプログラム言語および処理系である. METAFONT がビットマップフォント(とフォントの 情報)を生成するのに対して,MetaPost はベクター 形式の画像を生成することが大きく異なる.

近年の LATEX 環境では MetaPost が同梱される

論文の図をプログラミングで描こう 04

(TEX Live では, LATEXを動かすための最小限のス キームである scheme-small 以上のスキームでイン ストールすれば MetaPost がインストールされる). したがって、LATEXを利用されている人のコンピュ ータのほとんどには MataPost が入っているはずで ある.ターミナルにて

mpost --help

と入力してヘルプが出力されれば問題ない.

 日本語を利用するには,pmpost というコマンド を利用するが,詳細については本稿の最後に述べる.

MetaPost の初歩

#### Hello World!

 MataPost プログラムの拡張子は標準的には .mp とする. ここでは, sample.mp というファイルに プログラムを書いていくこととしよう.MetaPost に お い て,beginfig(*n*) か ら endfig; で指定さ れる範囲が 1 つの図に対応する.ここで *n* は,画 像の番号を指定する 4095 以下の非負整数であるが, 連番である必要はない. では、最も簡単な図として, 4 つの直線をつないで正方形を書く例から始めよう. エディタを用いて次のプログラムを写し,それを sample.mp とする.

```
beginfig(1)
   draw (0cm,0cm)--(1cm,0cm)--(1cm,1cm)
         --(0cm,1cm)--cycle;
endfig;
```
end.

 上記のプログラムから画像を生成するには,以下 の2つの方法がある(日本語などを含む場合につ いては後述する).

● コマンド mpost sample.mp を実行すると sample.1 というファイルが生成される. この ファイルは EPS 形式となっており、LATFX の文 書に取り込むことができる.後述する文字列ラ ベルを用いていなければ,Ghostview などのア プリケーションで開くこともできる. 文字列ラ

ベルを用いている場合には,それらのフォント 情報が入っていないため、LATFX 文書に埋め込 まないと表示ができない.

• コマンド mptopdf sample.mp を実行すると, sample-1.pdf というファイルが生成される. こ ちらのコマンドでは PDF 形式のファイルが出力 されるため,特に pdatex で処理する文書の場 合にはこちらのほうが便利であろう.

上記のいずれかの方法で画像を生成すると、次の 画像が得られる.

 プログラムにおいて座標は 2 次元座標 (*x, y*) で 与 え る.*x* は 右 方 向,*y* は上方向に値が増加す る.座標の単位は,ポストスクリプトポイント(= 0.352777mm)である.上のプログラムのように, 単位を付けて 1cm などと指定することもできる. 実際には,後に拡大縮小がやりやすいように,基準 となる大きさを u := 1cm; などと定義して,それ を単位としてプログラムを作るとよい(次のプログ ラムを見よ).

 描画の基本となる命令は,draw (線),drawarrow (矢印), drawdblarrow (両矢印), fill (塗 りつぶし)である. 次のプログラムの例では、これ らの基本命令を用いて,直線,曲線,正方形,円を 描く方法を一度に示そう.

```
beginfig(2);
```

```
u := 1cm;
```
draw  $(0,0)$  -- $(1u, 0)$ .. $(1u, 1u)$ .. $(0, 1u)$ ; drawarrow  $(2u, 0)$  -- $(3u, 0)$   $\{dir(0)\}$  ..{dir(180)}(3u,1u); draw unitsquare scaled 1u shifted (4u, 0); fill fullcircle xscaled .5u yscaled 1u shifted (6u, .5u);

endfig;

```
(実行結果)
```
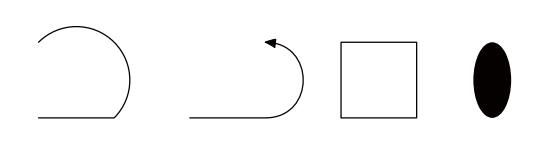

最初の draw 命令では, (0, 0) から (1u, 0) まで直線を, 続けて (1*u*, 0) から (1*u*, 1*u*) を通って (0, 1*u*) まで曲線を 引いている. 次の drawarrow の行に示すように,曲 線がある点から出る/入る際にその方向を指定する こともできる(ここで,dir(*d*) は角度 *d*◦の方向の単 位ベクトルである.MetaPost ではほとんどの場合で sin, cos を使う必要がない). 3 つ目の unitsquare は (0,0), (1,0), (1,1), (0, 1) を辺とする正方形である. 中心の位置が (0,0) でないことに注意がいる. 4つ目 の fullcircle は中心 (0, 0) 直径 1 の円である.こ れらの例のように,図形を拡大縮小 (scaled *m*,xscaled *m*, yscaled *m*), 回転 (rotated *d*), 平行移 動 (shifted (*x, y*)) することもできる.

実線だけでなく、さまざまな線(太さ,点線)を 用いることができる.また(論文ではモノクロの図 が多いかもしれないが) 色を付けることもできる.

```
beginfig(3)
```

```
u := 1cm; draw ((0,0)--(1u,0)) shifted (0,0)
          withpen pencircle scaled 3;
  draw ((0,0)-((1u,0)) shifted (0,.5u) withpen pencircle scaled 3;
  draw ((0,0)-((1u,0)) shifted (0,1u) dashed withdots;
  draw ((0,0)-((1u,0)) shifted (2u,0) dashed evenly;
   draw ((0,0)--(1u,0)) shifted (2u,.5u)
          dashed evenly scaled .5;
  draw ((0,0)-((1u,0)) shifted (2u,1u) dashed dashpattern(
                   on 2 off 2 on 0.2 off 2);
   draw unitsquare scaled 1u shifted (4u, 0)
          withcolor (1.0, 0, 0);
   fill unitsquare scaled 1u shifted (6u, 0)
          withcolor .7white;
endfig;
```

```
(実行)
```
 $\alpha$  ,  $\alpha$  ,  $\alpha$  ,  $\alpha$ 

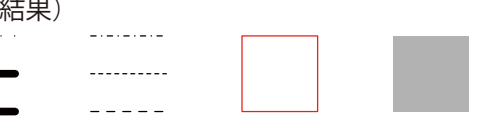

これだけ知っていれば、最低限の図は書ける. こ れから MataPost のプログラムらしいところに入っ ていこう.

### 値と型,代入と等式

MetaPost では単なる数だけでなく、数の2つ組 (対) や3つ組, draw コマンドで描くことができる パス,描画された図などを値として扱うことがで き る. MetaPost では、数は浮動小数点数ではなく、固 定小数点数で表されており、numeric 型である. 数 の対は pair 型, パスは path 型, 図は picutre 型 である. MetaPost では、numeric 型を除いて、変 数宣言が必要である. 次の例は, path 型の変数 mypath, および, pair 型の配列変数 pairs を宣 言して使うものである.

```
beginfig(4);
```

```
 path mypath; pair pairs[];
 u := 1cm;
 pairs[0] := (0,0); pairs[1] := (u,0);pairs[2] := (u,u); mypath := pairs[0]--pairs[1]--pairs[2];
  drawarrow mypath;
endfig;
```
(実行結果)

 代入のみが行えるほかのプログラミング言語と 異なり, MetaPost では等式もある. 代入が := で あるのに対し,等式は = である.等式では,Meta-Post 内部のソルバにより変数の値が決定される. たとえば,(a, 1) = (2, b); のような式を書くと, a = 2, b = 1 となる. 式が解を持たない場合には, エラーとなる.

 等式をうまく利用すると,プログラミングの前に 値を計算する必要がなく,MetaPost に計算をさせ ることができる. そのような例を1つ示そう. 次 のプログラムは, 30°の直線と 150°の直線の交点 を求めている.ここで,a[v, w] という表記は,v とw を結ぶ直線上で a: (1-a) に内分(外分)する 点を表す.

```
beginfig(5);
   pair pairs[];
```
論文の図をプログラミングで描こう 04

```
pairs[0] := (0,0); pairs[1] := (2,0);pairs[2] = s [(0,0), (0,0)+dir(30)]= t [\(2,0), (2,0)+\text{dir}(120)];show "s =" & decimal(s);
  show "t=" & decimal(t);
   draw (pairs[0]--pairs[1]--pairs[2]--cycle)
          scaled 1cm;
endfig;
```
# (実行結果)

show は,引数で与えられた値をターミナルに出力 する. この例では,

>> "s=1.73206"

```
>> "t=1"
```
と出力される.

MetaPost に計算させる例をもう1つ示そう. 次 のプログラムは,2 つの円と四角を配置して,その 間を矢印で結ぶものである.2 つの図形を線や矢印 で結ぶ際には中心どうしを結びたいが,図形の中ま で引きたくはない.図形の中心を求めるには center を用いる. 図形の中まで線を引かないためには, cutbefore や cutafter を用いる.これらの計算 を MetaPost に行わせることで,正確な図形を手計 算することなく描ける.

```
beginfig(6);
  u := 1cm; path p[];
 p[0] := full circle scaled u shifted (0.0.5u);p[1] := full circle scaled u shifted (2u, 1.5u);p[2] := unitsquare scaled u shifted (4u, 0);draw p[0]; draw p[1]; draw p[2];
  draw center(p[0]) --center(p[1]) cutbefore p[0] cutafter p[1];
  draw center(p[1]) --center(p[2]) cutbefore p[1] cutafter p[2];
```

```
endfig;
```
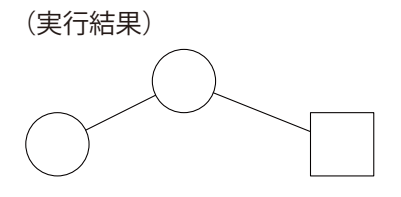

 パスなどを扱う計算のためのマクロには,これら のほかにも bbox(BoundingBox),buildcycle, intersectionpoint など多数ある.

### 制御構文とマクロ

 さらに MetaPost プログラミングの深部へと進も う. まずは for による繰り返しだ. MetaPost らし い for による繰り返しの例を示そう.

```
beginfig(7);
  u := 1cmdrawarrow (-1u, 0) --(4u, 0);
  drawarrow (0, -1u) --(0, 2u);
   draw (0,0)
    for i = 0 step 0.01 until 4:
      --(i * u, sqrt(i) * u)
     endfor
   ;
endfig;
(実行結果)
```
 繰り返しは出現した位置で展開され,展開された後 のプログラムでは、繰 り返しの展開によって

```
 draw (0,0)
       --(0 * u, \sqrt{2}gt(0) * u)--(0.01 * u, \sqrt{3}gt(0.01) * u)--(0.02 * u, \sqrt{2} + (0.02) * u) 中略
       --(4 * u, \sqrt{3}gt(4) * u) ;
```
となり,生成された 400 個の点が結ばれ *y =√x*

のきれいな曲線が描かれる.

for による繰り返しは,おおよそ任意の場所に書 くことができる.この例のように,1 つの draw 命 令の中に含めることもできるし、逆に beginfig と endfig を含むような繰り返しを書くこともで きる.後者の場合は,展開によって複数の画像が生 成されることになる.

繰り返しの基本的な構文は上記で示した

for  $\mathcal{L}$   $\mathcal{L}$  =  $a$  step  $b$  until  $c$  :

繰り返しの内容

endfor

であるが,増分値 *<sup>b</sup>* が 1 または -1 であれば,それ ぞれ1行目を

for  $\overline{\mathcal{B}}$ 数 =  $a$  upto  $c$  :

for  $\mathcal{L}$   $\mathcal{L}$  =  $a$  downto  $c$  :

と書くこともできる.

 規則的な図を描こうとすると,ほとんど同じプログ ラム断片を繰り返し書くことがある. 繰り返しによっ てそれらの重複を避けることができれば,プログラミ ングで図を描くメリットが発揮される. 繰り返しが使 えない(使いにくい)場合であっても、次に説明する マクロによって簡潔なプログラムにできる.

マクロの最初の例として、引数としたパス(ま たは画像)の中心を (0, 0) に平行移動させるマクロ centering を示す.

```
vardef centering(expr p) =
  p shifted -center (p)
enddef;
```

```
beginfig(8);
  u := 1cm;
   draw centering(fullcircle scaled u)
          shifted (-u, 0);
   draw centering(unitsquare scaled u)
          shifted ( u, 0);
```

```
endfig;
```
### (実行結果)

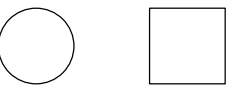

 図を描くにあたっては条件分岐を用いることはほと んどないが,マクロを作る際には使う.条件分岐の文 法は,

if 条件式 : 真のときの内容

else: 偽のときの内容

fi

である. これも, 繰り返しと同様に展開された後で 評価される.条件式の部分には,数式のほかにも, 変数の型を判定する path a や picture b などを 使うことができる.

 次のマクロ connects は 2 つの点もしくはパス を受け取り,それら(の中心) を直線でつなぐもの である.これを用いると,以前の例はとても簡潔に かける.筆者が実際に使っているマクロでは,引数 が画像となっている場合への対処も含めて利便性を 向上させている(条件が長くなるが本質は変わらな い).

```
vardef connects(expr pp, qq) =
   (if (pair pp): pp else: center(pp) fi
 --
    if (pair qq): qq else: center(qq) fi
    if (path pp): cutbefore pp fi
    if (path qq): cutafter qq fi
  )
enddef;
```

```
beginfig(9);
  u := 1cm; path p[];
 p[0] := full circle scaled u shifted (0, 0.5u);p[1] := full circle scaled u shifted (2u, 1.5u);p[2] := unitsquare scaled u shifted (4u, 0);draw p[0]; draw p[1]; draw p[2];
  draw connects(p[0], p[1]);
  draw connects(p[1], p[2]);
endfig;
```
### TEX 形式のラベル

 (特に論文のための) 図を描くのに MetaPost を 用いる利点の1つは, TFX形式のラベル (文字列) を図に書き込むことができることである. 図にラベ ルを書き込む代表的な方法は、次のプログラムのよ うに label と dotlabel を用いることである.

論文の図をプログラミングで描こう 04

```
beginfig(10);
```
 $u := 1cm;$ 

```
 drawarrow (-u, 0)--(3u, 0);
  drawarrow (0, -.5u) - (0, 3u);
   draw fullcircle scaled 2u shifted (1.5u, 1.5u);
   label(btex text etex, (1.5u, 1.5u));
  dotlabel.llft(btex $0$ etex, (0,0));
   label.bot(btex $x$ etex, (3u,0));
   label.lft(btex $y$ etex, (0,3u));
endfig;
```
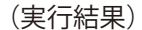

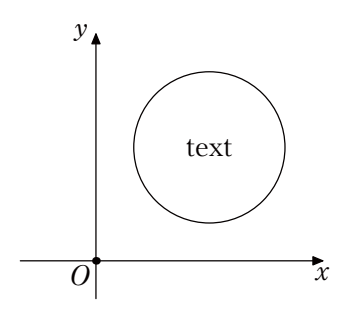

label がテキストを書き込むのに対し,dotlabel はテキストと点を書き込む. それぞれ, 第1 引数が書き込みたいテキスト,第2引数が配置する 位置である.btex で始まり etex で終わる部分に は, TEX形式でテキストを書くことができる. また, label.*pos* という文法で,テキストを配置する位 置を指定できる.ここで,*pos* として指定できるも のは次の 8 通りである.

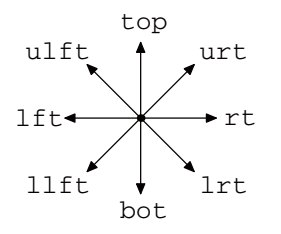

btex で始まり etex で終わる部分は,リテラル(定 数)である.したがって,

 String text; text := "12345"; label(btex text etex, (0,0));

としても, text としか表示されない. プログラムで 動的に生成した文字列をもとにテキストを書き込む には、次の例のように標準で入っている TEX マク ロを利用する.まずプログラムの先頭で input TEX;

としてマクロを取り込む.その上で, String text; text := "12345";  $label(TEX(text), (0,0));$ 

とすればよい. TFX マクロは、コンパイル時に動 的に btex で始まり etex で終わる文字列を生成し, それを当該個所に読み込む. 動的に TFX 形式のラ ベルを書き込むことができるが,コンパイルが相当 に遅くなってしまうことに注意が必要である.

### さらなる利用のために 日本語と LAT<sub>E</sub>X コマンドの利用

 「MetaPost の初歩」において説明した 2 つのコマ ンドでは,上記で説明したラベルにおいて多バイト 文字を含まない TEX 形式のテキストのみしか扱え ない.実際の利用にあたっては,日本語の利用と LATEXコマンドの利用が望まれる.

 日本語を含む MetaPost プログラムをコンパイル するには,pmpost というコマンドを利用する.日 本語を扱う場合には文字コードの問題が発生し得る ので、各環境でどの文字コードを使えばよいか試行 錯誤が必要かもしれない $\mathbb{A}^{1}$ .

次にLATFXコマンドの利用であるが、これは少し 面倒である.btex で始まり etex で終わる文字列 を処理するプログラム(ここでは platex とする) と、その文字列の前に置く必要のあるLATFXソース 断片を指定するため,MetaPost プログラムの先頭 に次のように書く.

verbatimtex %&platex \documentclass[10pt]{article} \begin{document} etex

 文字を共通してサンセリフ体としたい場合には, 上の \begin{docuemnt} の後に \sf と書いてお

<sup>☆ 1</sup> 筆者は Windows 上で pMetaPost 1.999-0.04 (TeX Live2016/W32TeX/ dev) を用いているが, 簡単なテストプログラムでは Shift-JIS, iso-2022-7bit,UTF-8 のいずれでも動いた.

けばよい.%&platex 上記の指定により,コンパ イルの際に platex が利用されるはずである.もし, fatal: Command failed: eptex --parse-first -line --interaction=nonstopmode mpa04552 .tex; see mpxerr.log

のように別のコマンドが利用されている場合には, 次のように環境変数 TFX を指定して実行する必要 がある.

TEX=platex pmpost sample.mp

TFX マクロを用いる場合には、テキストごとに LAT<sub>E</sub>X のヘッダ部分が必要なので、input TEX; の後に次のように(実際には1行で)書いておく. TEXPRE は TEX.mp において定義されているマクロ である.

 TEXPRE "\documentclass[10pt]{jarticle} \begin{document}";

#### Gnuplot の出力の加工

Gnuplot において

set terminal mp

とすると,Gnuplot の出力を MetaPost のソースとし て得ることができる.たとえば,1 セットのデータ を直線と点でプロットした場合,176 行の MetaPost プログラムが出力される.ここでは、よくある編集 についてその方法を示す.

1つ目の編集はラベルの置き換えである。これは, MetaPost プログラムから置き換えたい文字列を探し て書き換えればよい.たとえば,縦軸に対して**─** xlabel ─を *x*-label としたい場合には該当する文字列 を探して

```
 put_text(btex $y$-label etex, 27.1a,
          400.8b, -270, 2);
```
とする.put\_text は,テキスト,*x* 座標,*y* 座標, 配置位置を表す整数を引数にとる.この例で分かる ように,*x* 座標と *y* 座標はそれぞれ変数 a と b を単 位としており,それらの変数は

w:=5.000in;h:=3.000in; a:=w/1200.0;b:=h/720.0;

と定義されている.これらを書き換えることで、グ

ラフの大きさを変更することができる.

2つ目の編集は線の変更である. 出力された MetaPost プログラムでは,まず外枠とその目盛が 描かれた後で,グラフの各線や点が描かれる.し たがって,プログラムの下のほうから探せば該当 する draw または gpdraw を探すことができる. 線 種・点種は,linetype もしくは gpdraw の第 1 引 数によって指定される.これらを変更することによ り,線種や色などを変更することができる.線種や 色をより細かく変更したい場合には,lt[] または col[] の定義を書き換えればよい.

もちろん, MetaPost のプログラムとして書くこと により,これら以外にも任意の図やテキストを書き 込むことができる.

次の図は, Gnuplot から生成された MetaPost ソー スを少し修正して生成したグラフである.ラベルに LATEXの文字列を使うことに加え,フォントサイズ の変更,線の太さの調整,斜めの線の追加などを行 ってみた.

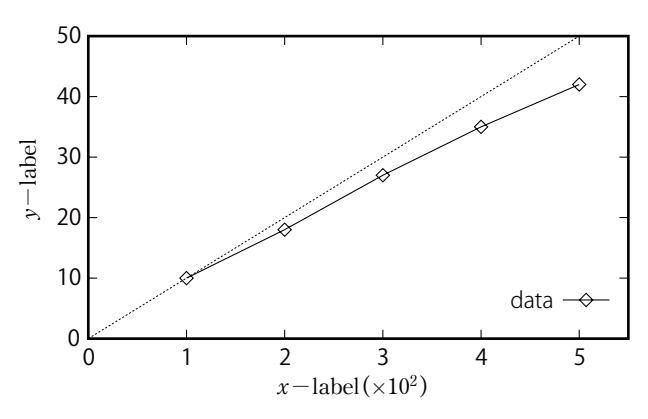

### PowerPoint などでの利用

 論文はLATEXで書くがスライドには PowerPoint を使うという人(筆者もその1人である)は、論 文で書いた図をどうやって PowerPoint で用いる か悩んだこともあるだろう.MetaPost では,EPS 形式または PDF 形式で図が出力され,これらはベ クター形式(拡大縮小しても品質が劣化しない) である.そのベクター形式の利点を残したまま PowerPoint で利用する方法について紹介する.

 PowerPoint で扱うことができるベクター形式に, WMF (Windows Meta File) 形式がある. MetaPost 論文の図をプログラミングで描こう「14

で生成した EPS 形式の図を WMF 形式に変換できれ ば,ベクター形式で図を取り込むことができ,さら に,PowerPoint 上で編集することもできる.問題 はその変換を行うためのツールである。 その1つは LATEX環境に含まれる pstoedit である.もう 1 つは, オンラインのサービスを利用することである. たと えば, CloudConvert  $\frac{x}{2}$ では, EPS 形式のファイル をアップロードし,WMF 形式にてダウンロードす ることができる.筆者が試した範囲では,曲線を含 むような図について,CloudConvert のほうが美し い画像を生成するようである.

# さらなる図を描くプログラミング

本稿で紹介した MetaPost は、LATFXで論文を書 いている人にお薦めの図を描くプログラミング言語 である.論文のための図を描くのに十分な機能を持 っており,正確できれいな図を出力することができ る.プログラミング言語として見ると,その文法は (繰り返しやマクロなど)多少癖があるが,等式を 自動で解くソルバの利用などはほかのプログラミン グ言語とは大きく異なる面白さもある.

☆ 2 https://cloudconvert.com/eps-to-wmf

 さらに MetaPost プログラミングをやりたい人向 けの情報を 2 つ示そう.1 つ目は Hobby によって 書かれた『METAPOST A User's Manual』<sup>1)</sup>である. MetaPost において扱うことができるすべての演算 子やマクロのほか, マクロの定義のやり方の細かな ところまで書かれている.2 つ目は,AndréHeck に よるチュートリアル <sup>2)</sup> である.これには,多数の 演習問題が含まれており,それを解くことで Meta-Post を学べるようになっている.

 プログラムで生成されたデータを可視化するのに MetaPost を用いる場合には,各言語の MetaPost ライブラリを利用すると便利かもしれない。たと えば,筆者が調べた範囲では metapost-erb (Ruby), funcmp (Haskell), mlpost (Objective Caml) などが あるようである.

#### 参考文献

- 1) John, D. H. and The MetaPost Development Team : METAPOST A User's Manual (2014), https://www.tug.org/ docs/metapost/mpman.pdf
- 2) André, H.: Learning METAPOST by Doing (2005), https://staff. science.uva.nl/a.j.p.heck/Courses/mptut.pdf (2017 年 4 月 10 日受付)

松崎公紀(正会員) ■ matsuzaki.kiminori@kochi-tech.ac.jp 2005 年東京大学大学院情報理工学系研究科中途退学,2009 年 より現職,博士(情報理工学).プログラミング手法,特に高水準 並列プログラミング,およびゲーム情報学に関心を持つ.

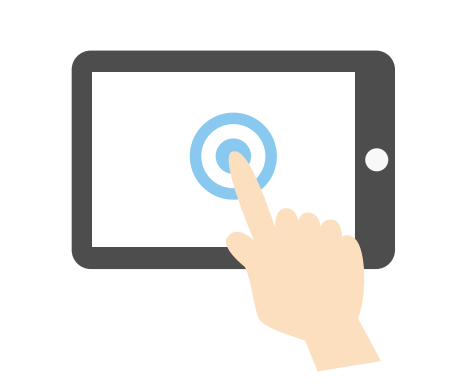